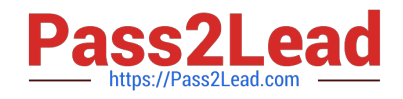

# **EX300Q&As**

Red Hat Certified Engineer (RHCE)

## **Pass home EX300 Exam with 100% Guarantee**

Free Download Real Questions & Answers **PDF** and **VCE** file from:

**https://www.pass2lead.com/ex300.html**

100% Passing Guarantee 100% Money Back Assurance

Following Questions and Answers are all new published by home Official Exam Center

**C** Instant Download After Purchase

**83 100% Money Back Guarantee** 

- 365 Days Free Update
- 800,000+ Satisfied Customers

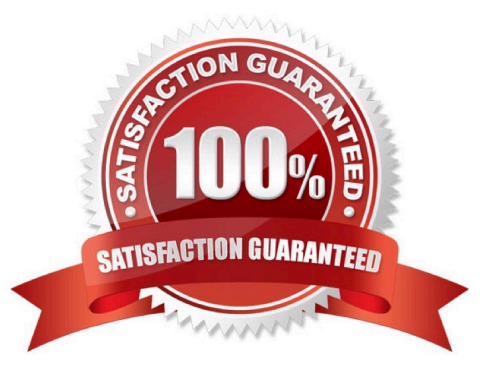

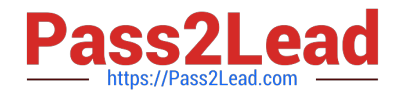

SIMULATION

RHCE Test Configuration Instructions

Information for the two systems you will use in test is the following:

system1.group3.example.com: is one of the main sever. system2.group3.example.com: mainly used as a client.

Password for both of the two systems is atenorth

System\\'s IP is provided by DHCP, you can regard it as normal, or you can reset to Static IP in accordance with the following requirements:

system1.group3.example.com: 172.24.3.5system2.group3.example.com: 172.24.3.10

The subnet mask is 255.255.255.0

Your system is a member of DNS domain group3.example.com. All systems in DNS domain group3.example.com are all in subnet 172.24.3.0/255.255.255.0, the same all systems in this subnet are also in group3.example.com, unless specialized, all network services required to be configured can be accessed by systems of domain group3.

host.group3.example.com provides a centralized authentication service domain GROUP3.EXAMPLE.COM, both system1 and system2 have already been pre-configured to be the client

```
krishna (password: atenorth)
sergio (password: atenorth)
kaito (password: atenorth)
```
for this domain, this domain provides the following user account:

Firewall is enabled by default, you can turn it off when deemed appropriate, other settings about firewall may be in separate requirements.

Your system will be restarted before scoring, so please ensure that all modifications and service configurations you made still can be operated after the restart without manual intervention, virtual machine instances of all examinations must be able to enter the correct multi-user level after restart without manual assistance, it will be scored zero if the test using virtual machine system cannot be restarted or be properly restarted.

Corresponding distribution packages for the testing using operating system Red Hat Enterprise Linux version can be found in the following link: http://server1.group3.example.com/rhel

Part of the requirements include host security, ensure your host security limit does not prevent the request to allow the host and network, although you correctly configured the network service but would have to allow the host or network is blocked, this also does not score.

You will notice that some requirements which clearly do not allow services be accessed by service domain my133t.org, systems of this domain are in subnet 172.25.1.0/252.255.255.0, and systems of these subnets also belong to my 133t.org domain.

PS: Notice that some test questions may depend on other exam questions, for example, you might be asked to perform a series of restrictions on a user, but this user creation may be required in other questions. For convenient identification,

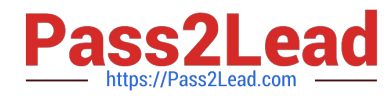

each exam question has some radio buttons to help you identify which questions you have already completed or not completed. Certainly, you do not need to care these buttons if you don\\'t need them.

Create a script

Create a script named /root/foo.sh on the system1, make it provide the following characteristics:

1.

When running /root/foo.sh redhat, the output is fedora

2.

When running /root/foo.sh fedora, the output is redhat

3.

When there is no parameter or parameter is not redhat or fedora, the following information will be

generated by the error output: /root/foo.sh redhat:fedora

Correct Answer: Please see explanation

```
cd \simvim foo.sh
#~/bin/bash
case $1 in
        redhat)
                echo fedora
                \mathbf{r}:
        fedora)
                echo redhat
                \ddot{i}^{+})
                echo 'root/foo.sh redhat:fedora'
esac
: wq
chmod +x foo.sh
./foo.sh redhat
./foo.sh fedora
./foo.sh 1
```
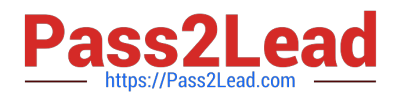

#### SIMULATION

Configure a mail alias to your MTA, for example, send emails to harry but mary actually is receiving emails.

Correct Answer: Please see explanation

Explanation:

# harry: mary harry [root@server1 virtual]# newaliases

Notice:

This problem is a trap. The question no 31 requires that harry must be able to receive remote emails but the problems in the question no 32 requires mary to receive harry\\'s emails. So harry must be added when you are deploying aliases.

#### **QUESTION 3**

SIMULATION Create the group named sysusers.

Correct Answer: Please see explanation

Explanation: 1. groupadd sysusers groupadd command is used to create the group and all group information is stored in /etc/group file.

#### **QUESTION 4**

#### SIMULATION

Create the directory /storage and group owner should be the sysusers group.

Correct Answer: Please see explanation

Explanation:

chgrp sysusers /storage

Verify using ls -ld /storage command.

You should get like drwxr-x--- 2 root sysusers 4096 Mar 16 17:59 /storage chgrp command is used to

change the group ownership of particular files or directory.

Another way you can use the chown command.

chown root:sysusers /storage

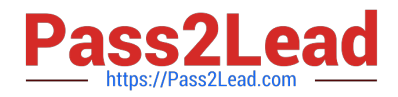

SIMULATION

Shutdown the /root/cdrom.iso under /opt/data and set as boot automatically mount.

Correct Answer: Please see explanation

Explanation:

- $\#$  cd /opt/
- # mkdir data

```
# mount -t iso9660 -o loop /root/cdrom.iso /opt/data
```
# vim /etc/fstab

```
/root/cdrom.iso /opt/data iso9660 defaults, loop 0 0
```
- # mount -a
- # mount

#### **QUESTION 6**

#### SIMULATION

RHCE Test Configuration Instructions

Information for the two systems you will use in test is the following:

system1.group3.example.com: is one of the main sever. system2.group3.example.com: mainly used as a client.

Password for both of the two systems is atenorth

System\\'s IP is provided by DHCP, you can regard it as normal, or you can reset to Static IP in accordance with the following requirements:

system1.group3.example.com: 172.24.3.5system2.group3.example.com: 172.24.3.10

The subnet mask is 255.255.255.0

Your system is a member of DNS domain group3.example.com. All systems in DNS domain group3.example.com are all in subnet 172.24.3.0/255.255.255.0, the same all systems in this subnet are also in group3.example.com, unless specialized, all network services required to be configured can be accessed by systems of domain group3.

host.group3.example.com provides a centralized authentication service domain GROUP3.EXAMPLE.COM, both system1 and system2 have already been pre-configured to be the client for this domain, this domain provides the following user account:

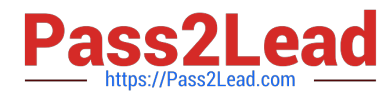

```
krishna (password: atenorth)
sergio (password: atenorth)
kaito (password: atenorth)
```
Firewall is enabled by default, you can turn it off when deemed appropriate, other settings about firewall may be in separate requirements.

Your system will be restarted before scoring, so please ensure that all modifications and service configurations you made still can be operated after the restart without manual intervention, virtual machine instances of all examinations must be able to enter the correct multi-user level after restart without manual assistance, it will be scored zero if the test using virtual machine system cannot be restarted or be properly restarted.

Corresponding distribution packages for the testing using operating system Red Hat Enterprise Linux version can be found in the following link: http://server1.group3.example.com/rhel

Part of the requirements include host security, ensure your host security limit does not prevent the request to allow the host and network, although you correctly configured the network service but would have to allow the host or network is blocked, this also does not score.

You will notice that some requirements which clearly do not allow services be accessed by service domain my133t.org, systems of this domain are in subnet 172.25.1.0/252.255.255.0, and systems of these subnets also belong to my 133t.org domain.

PS: Notice that some test questions may depend on other exam questions, for example, you might be asked to perform a series of restrictions on a user, but this user creation may be required in other questions. For convenient identification, each exam question has some radio buttons to help you identify which questions you have already completed or not completed. Certainly, you do not need to care these buttons if you don\\'t need them.

Configure NFS service

Configure the NFS service on the system1, as required:

1.

Share the directory /public in read only way, just can be accessed by systems in domain11.example.com at the same time.

2.

Share the directory /protected in rad and write way, Kerberos security encryption required, you can use the key provided by the following URL: http://host.domain11.example.com/materials/nfs\_server.keytab

3.

The directory /protected should contain the sub directory named project and the owner name is deepak;

4.

User deepak can access /protected/project in read and write ways

Correct Answer: Please see explanation

Explanation: system1:

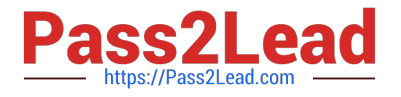

```
vim /etc/exports
/protected 172.24.11.0/24(rw, sync, sec=krb5p)
/public 172.24.11.0/24(ro, sync)
wget -0 /etc/krb5.keytab
http://host.domain11.example.com/materials/nfs server.keytab
vim /etc/sysconfig/nfs
RPCNFSDARGS="-V 4.2 "
: w \alphasystemctl restart nfs
systemctl start nfs-secure-server
systemctl enable nfs-secure-server
exportfs -ra
showmount -e
firewall-cmd --add-service=nfs -permanent
firewall-cmd --add-service=rpc-bind -permanent
firewall-cmd --add-service=mountd-permanent
systemc tl restart fiewalld
mkdir -p /protected/project
chown deepak /protected/project/
11 /protected/
chcon -R -t public_content_t /protected/project/
```
SIMULATION

There were two systems:

system1, main system on which most of the configuration take place

system2, some configuration here

Customize the User Environment

Create a command called qstat on both serverX and desktop.

It should be able to execute the following command (ps –eo pid, tid, class, rtprio, ni, pri, psr, pcpu, stat, wchan:14, comm).

The command should be executable by all users.

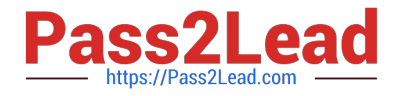

Correct Answer: Please see explanation

Explanation:

```
vim/etc/bashrc
alias qstat='ps -eo pid,tid,class,rtprio,ni,pri,psr,pcpu,stat,wchan:14,comm'
source /etc/bashrc
```
#### **QUESTION 8**

SIMULATION

In accordance with the following requirements to deploy ssh login service: harry belongs to example.com which can remote login your systems. However, users of remote.test cannot use ssh login to your machine.

Correct Answer: Please see explanation

Explanation:

## [root@server1 ~]# grep sshd /etc/hosts.allow sshd:.example.com [root@server1 ~]# grep sshd /etc/hosts.deny sshd: remote test

Notice:

tcp\_wrappers has two configuration files and their priority level is /etc/hosts.allow->/etc/hosts.deny

#### **QUESTION 9**

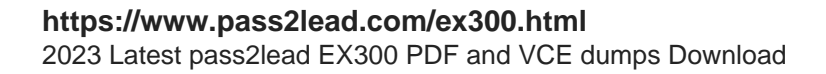

<virtualhost \*:80> documentroot /var/www/html servername system1.domain11.example.com </virtualhost> <virtualhost \*: 443> documentroot /var/www/html servername system1.domain11.example.com SSLEngine on SSLCertificateFile /etc/pki/tls/certs/server1.crt SSLCertificateKeyFile /etc/pki/tls/private/server1.key SSLCertificateChainFile /etc/pki/tls/certs/domain11.crt  $\langle \texttt{virtualhost}\rangle$ systemctl restart httpd firewall-cmd --add-service=https -permanent systemctl restart firewalld

#### SIMULATION

RHCE Test Configuration Instructions

Information for the two systems you will use in test is the following:

system1.group3.example.com: is one of the main sever. system2.group3.example.com: mainly used as a client.

Password for both of the two systems is atenorth

System\\'s IP is provided by DHCP, you can regard it as normal, or you can reset to Static IP in accordance with the following requirements:

system1.group3.example.com: 172.24.3.5system2.group3.example.com: 172.24.3.10

The subnet mask is 255.255.255.0

Your system is a member of DNS domain group3.example.com. All systems in DNS domain group3.example.com are all in subnet 172.24.3.0/255.255.255.0, the same all systems in this subnet are also in group3.example.com, unless specialized, all network services required to be configured can be accessed by systems of domain group3.

host.group3.example.com provides a centralized authentication service domain GROUP3.EXAMPLE.COM, both system1 and system2 have already been pre-configured to be the client

```
krishna (password: atenorth)
sergio (password: atenorth)
kaito (password: atenorth)
```
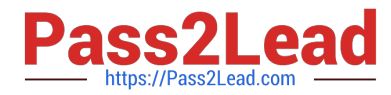

for this domain, this domain provides the following user account:

Firewall is enabled by default, you can turn it off when deemed appropriate, other settings about firewall may be in separate requirements.

Your system will be restarted before scoring, so please ensure that all modifications and service configurations you made still can be operated after the restart without manual intervention, virtual machine instances of all examinations must be able to enter the correct multi-user level after restart without manual assistance, it will be scored zero if the test using virtual machine system cannot be restarted or be properly restarted.

Corresponding distribution packages for the testing using operating system Red Hat Enterprise Linux version can be found in the following link: http://server1.group3.example.com/rhel

Part of the requirements include host security, ensure your host security limit does not prevent the request to allow the host and network, although you correctly configured the network service but would have to allow the host or network is blocked, this also does not score.

You will notice that some requirements which clearly do not allow services be accessed by service domain my133t.org, systems of this domain are in subnet 172.25.1.0/252.255.255.0, and systems of these subnets also belong to my 133t.org domain.

PS: Notice that some test questions may depend on other exam questions, for example, you might be asked to perform a series of restrictions on a user, but this user creation may be required in other questions. For convenient identification, each exam question has some radio buttons to help you identify which questions you have already completed or not completed. Certainly, you do not need to care these buttons if you don\\'t need them.

Configure the Virtual Host.

Expand your web server on the system1, create a virtual host for the site http://www.domain11.example.com then perform the following steps:

1.

Set the DocumentRoot to /var/www/virtual from http://rhgls.domain11.example.com/materials/www.html

2.

Download a file, rename as index.html, don\\'t modify file index.html content

3.

Put the file index.html under the directory DocumentRoot of Virtual Host

4.

Ensure that user Andy can create files under directory /var/www/virtual

Note: original site http://systeml.domian11.example.com/ must still be able to be accessed.

Name server domain11.example.com provide the domain name resolution for host name of www.domain11.example.com

Correct Answer: Please see explanation

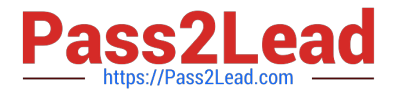

```
mkdir -p /var/www/ virtual
cd /var/www/ virtual
wget -0 index.html
http://rhgls.domain11.example.com/materials/www.html
vim /etc/httpd/conf/httpd.conf
<virtualhost *:80>
documentroot /var/www/virtual
servername www.domain11.example.com
</virtualhost>
setfacl -m u:andy: rwx /var/www/virtual
su andy
touch /var/www/virtual/11.html
```
#### SIMULATION

Write a script /root/program. The request is when you input the kernel parameters for script, the script should return to user. When input the user parameters, the script should return to kernel. And when the script has no parameters or the parameters are wrong, the standard error output should be "usage:/root/ program kernel|user".

Correct Answer: Please see explanation

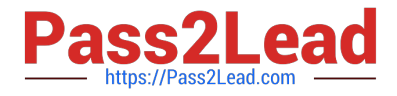

```
# vim /root/program
# !/bin/bash
  if [ $# -ne 1 ]; then
    echo "usage:/root/program kernel|user"
  else
      if [ "$1" -eq "kernel"]; then
        echo "user"
      elif ["$1" -eq "user"]; then
        echo "kernel"
         else
       echo "usage:/root/program kernel|user"
       fi
f +
```
### Test:

```
# chmod a+x /root/program
   .root/program kernel
 ./root/program user
 ./root/program 111
```
#### **QUESTION 11**

SIMULATION

RHCE Test Configuration Instructions

Information for the two systems you will use in test is the following:

system1.group3.example.com: is one of the main sever. system2.group3.example.com: mainly used as a client.

Password for both of the two systems is atenorth

System\\'s IP is provided by DHCP, you can regard it as normal, or you can reset to Static IP in accordance with the following requirements:

system1.group3.example.com: 172.24.3.5system2.group3.example.com: 172.24.3.10

The subnet mask is 255.255.255.0

Your system is a member of DNS domain group3.example.com. All systems in DNS domain group3.example.com are all in subnet 172.24.3.0/255.255.255.0, the same all systems in this subnet are also in group3.example.com, unless

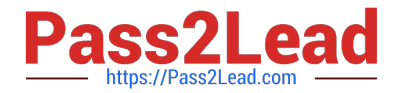

specialized, all network services required to be configured can be accessed by systems of domain group3.

host.group3.example.com provides a centralized authentication service domain GROUP3.EXAMPLE.COM, both system1 and system2 have already been pre-configured to be the client for this domain, this domain provides the following user account: Firewall is enabled by default, you can turn it off when deemed appropriate, other settings about firewall may be in separate requirements.

```
krishna (password: atenorth)
sergio (password: atenorth)
kaito (password: atenorth)
```
Your system will be restarted before scoring, so please ensure that all modifications and service configurations you made still can be operated after the restart without manual intervention, virtual machine instances of all examinations must be able to enter the correct multi-user level after restart without manual assistance, it will be scored zero if the test using virtual machine system cannot be restarted or be properly restarted.

Corresponding distribution packages for the testing using operating system Red Hat Enterprise Linux version can be found in the following link: http://server1.group3.example.com/rhel

Part of the requirements include host security, ensure your host security limit does not prevent the request to allow the host and network, although you correctly configured the network service but would have to allow the host or network is blocked, this also does not score.

You will notice that some requirements which clearly do not allow services be accessed by service domain my133t.org, systems of this domain are in subnet 172.25.1.0/252.255.255.0, and systems of these subnets also belong to my 133t.org domain.

PS: Notice that some test questions may depend on other exam questions, for example, you might be asked to perform a series of restrictions on a user, but this user creation may be required in other questions. For convenient identification, each exam question has some radio buttons to help you identify which questions you have already completed or not completed. Certainly, you do not need to care these buttons if you don\\'t need them.

Mount a NFS Share

Mount a NFS Share to system1.domain11.example.com on the system2, as required:

1.

Mount the /public to the directory /mnt/nfsmount

2.

Mount the /protected to the directory /mnt/nfssecure, in a security way, key download from the following URL: http://host.domain11.example.com/materials/nfs\_client.keytab

3.

User deepak can create files in /mnt/nfssecure/project

4.

These file systems automatically hang up when the system is started

Correct Answer: Please see explanation

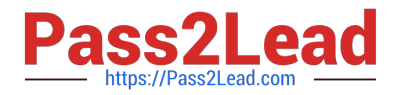

#### Explanation:

```
system2:
showmount -e system1
mkdir -p /mnt/nfsmount
vim /etc/fstab
system1:/public /mnt/nfsmount nfs defaults 0 0
mount -a
df -h
```

```
mkdir /mnt/nfssecure
wget -0 /etc/krb5.keytab
http://host.domain11.example.com/materials/nfs client.keytab
vim /etc/fstab
```
#### system1:

/protected /mnt/nfssecure nfs defaults, sec=krb5p, v4.2 0 0 :wq mount -a

#### **QUESTION 12**

SIMULATION

There were two systems:

system1, main system on which most of the configuration take place

system2, some configuration here

Dynamic Webpage Configuration.

Configure website http://wsgiX.example.com:8961 on system1 with the documentroot /var/www/scripts

Site should execute webapp.wsgi

Page is already provided on http://classroom.example.com/pub/webapp.wsgi

Content of the script should not be modified

Correct Answer: Please see explanation

Explanation: Verification from Server2:

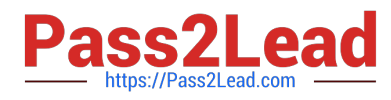

yum install -y mod\_wsgi

mkdir -p /var/www/scripts ed /var/www/scripts wget http://classroom.example.com/pub/webapp.wsgi restorecon -Rv /var/www/scripts

vim /etc/httpd/conf/httpd.conf

Listen 8961

vim /etc/httpd/conf.d/wsgil.conf

<VirtualHost \*:8961> ServerAdmin webmaster@wsgi1.example.com ServerName wsgi1.example.com DocumentRoot /var/www/scripts # We don't need it, only testing WSGIScriptAlias / /var/www/scripts/webapp.wsgi CustomLog "logs/wsgi\_access\_log" combined ErrorLog "logs/wsgi error log"

</VirtualHost>

<Directory "/var/www/scripts"> AllowOverride None # Allow open access: Require all granted </Directory>

firewall-cmd --permanent --add-port=8961/tcp firewall-cmd -- reload

semanage port -a -t http port t-p tcp 8961

systemetl status httpd

### yum install -y elinks links --dump http://wsgil.example.com:8961 Should present with the desired page

#### **QUESTION 13**

SIMULATION Please set the selinux status as enforcing.

Correct Answer: Please see explanation

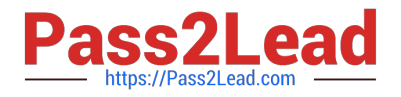

- # getenforce 1
- # vim /etc/sysconfig/selinux SELINUX=enforcing

SIMULATION

Via nfs service share the /common directory in your system, just doing ONE share in example.com domain.

Correct Answer: Please see explanation

Explanation:

## [root@server1 ~] # grep common /etc/exports /common \*.example.com (ro,sync)

#### **QUESTION 15**

SIMULATION

Whoever creates the file on /data make automatically owner group should be the group owner of /data directory.

Correct Answer: Please see explanation

Explanation:

When user creates the file/directory, user owner will be user itself and group owner will be the primary

group of the user.

There is one Special Permission SGID, when you set the SGID bit on directory. When users create the file/

directory automatically owner group will be same as a parent.

1.

chmod g+s /data

2.

Verify using: ls -ld /data You will get: drwxrws---

[Latest EX300 Dumps](https://www.pass2lead.com/ex300.html) [EX300 PDF Dumps](https://www.pass2lead.com/ex300.html) [EX300 Braindumps](https://www.pass2lead.com/ex300.html)